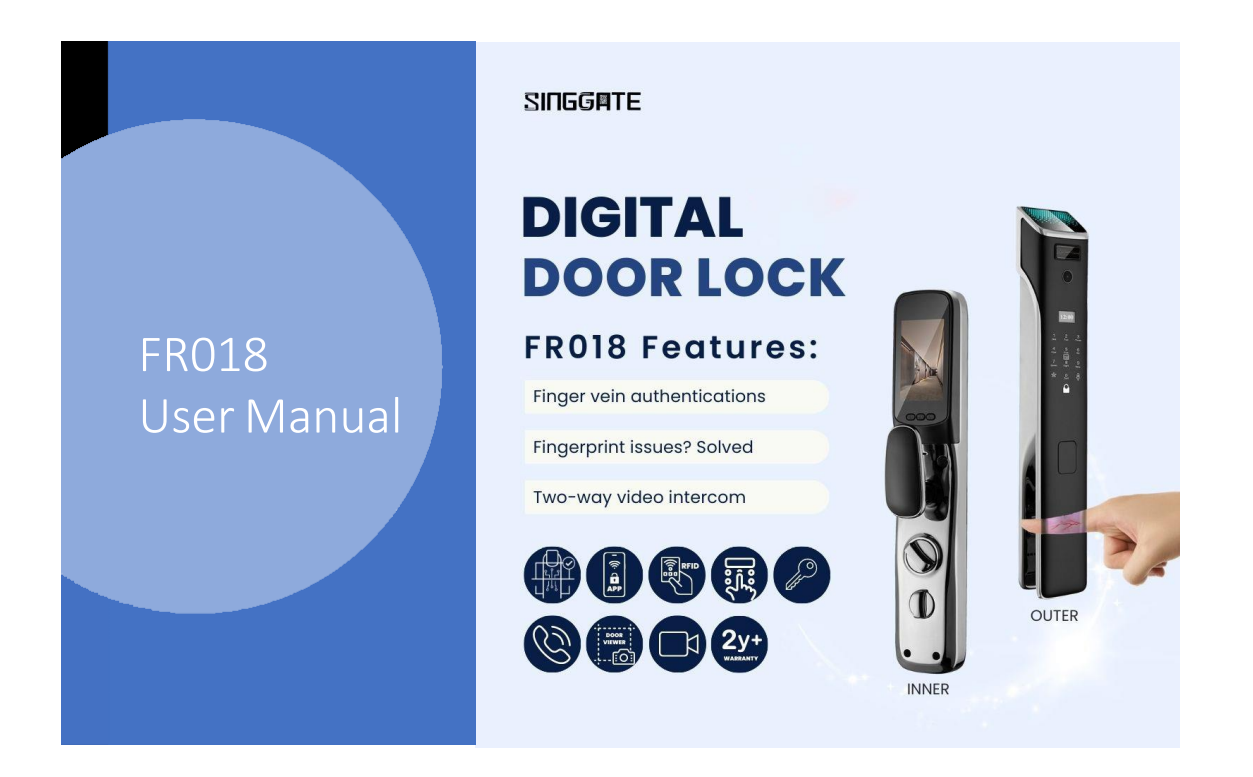

### 1. Adding Master Password (after Factory Reset Mode)

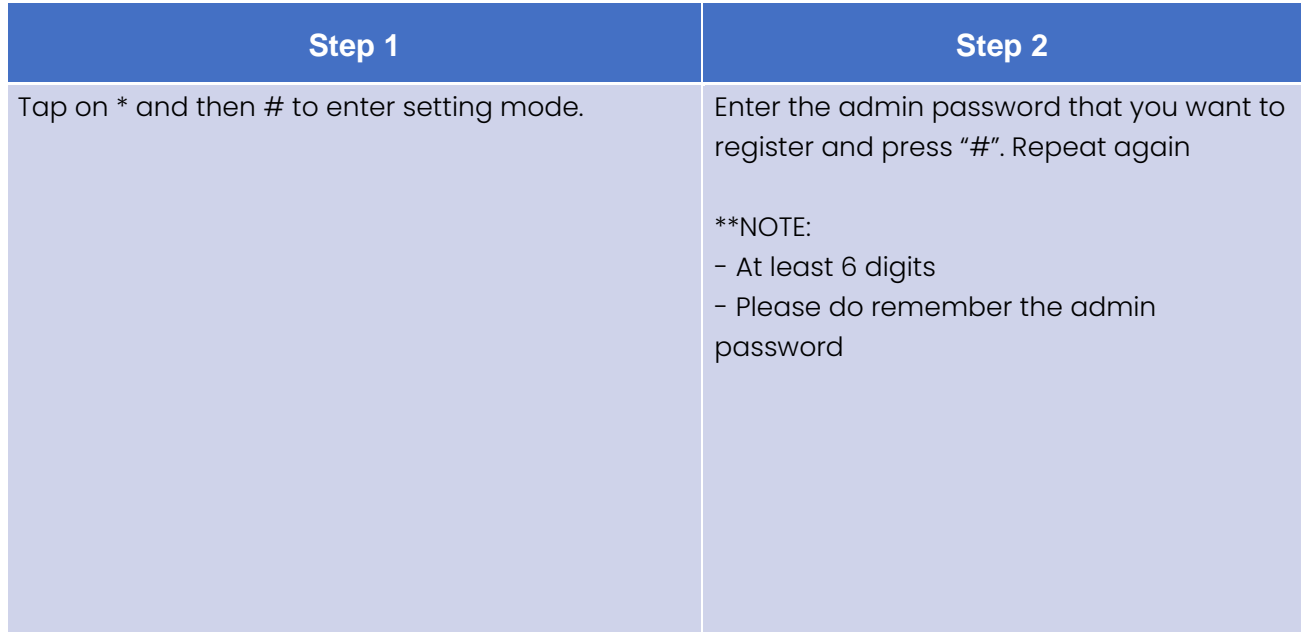

### 2. AddNewAdmin

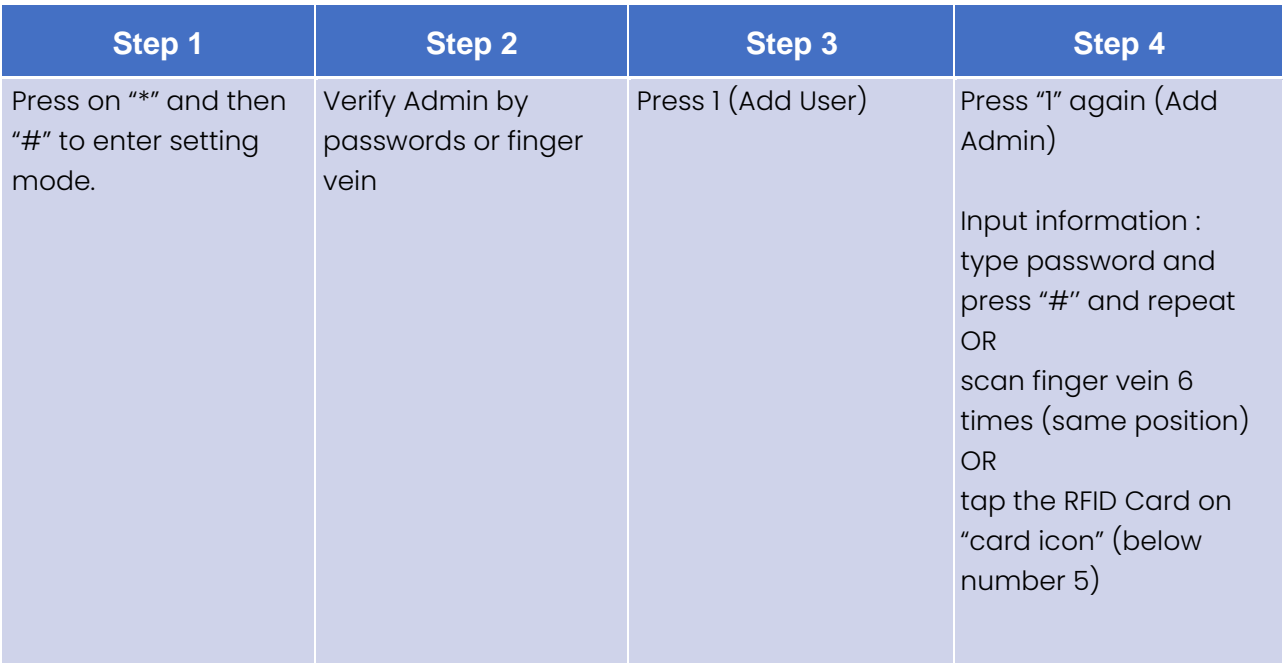

#### 3. Add New User

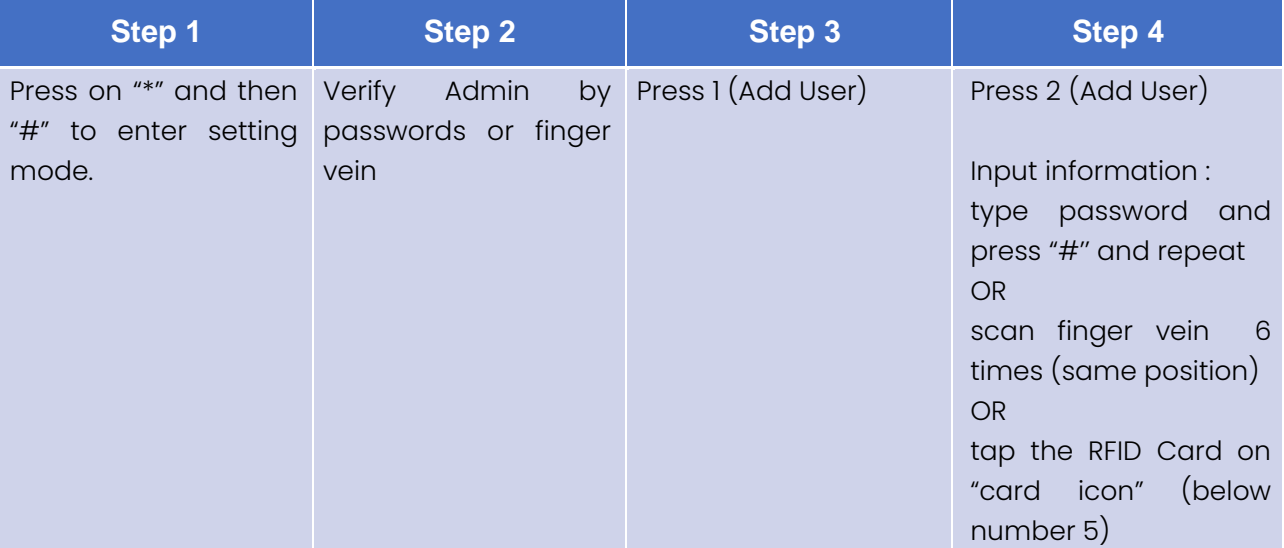

### 4. System Setting (Time Setting)

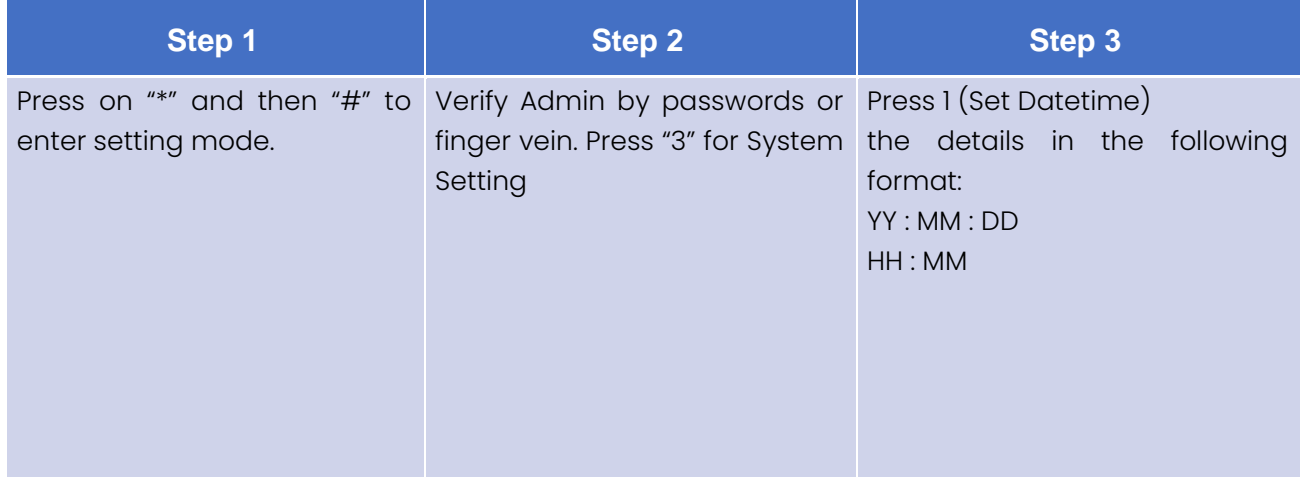

# 5. System Setting (Language and Volume Setting)

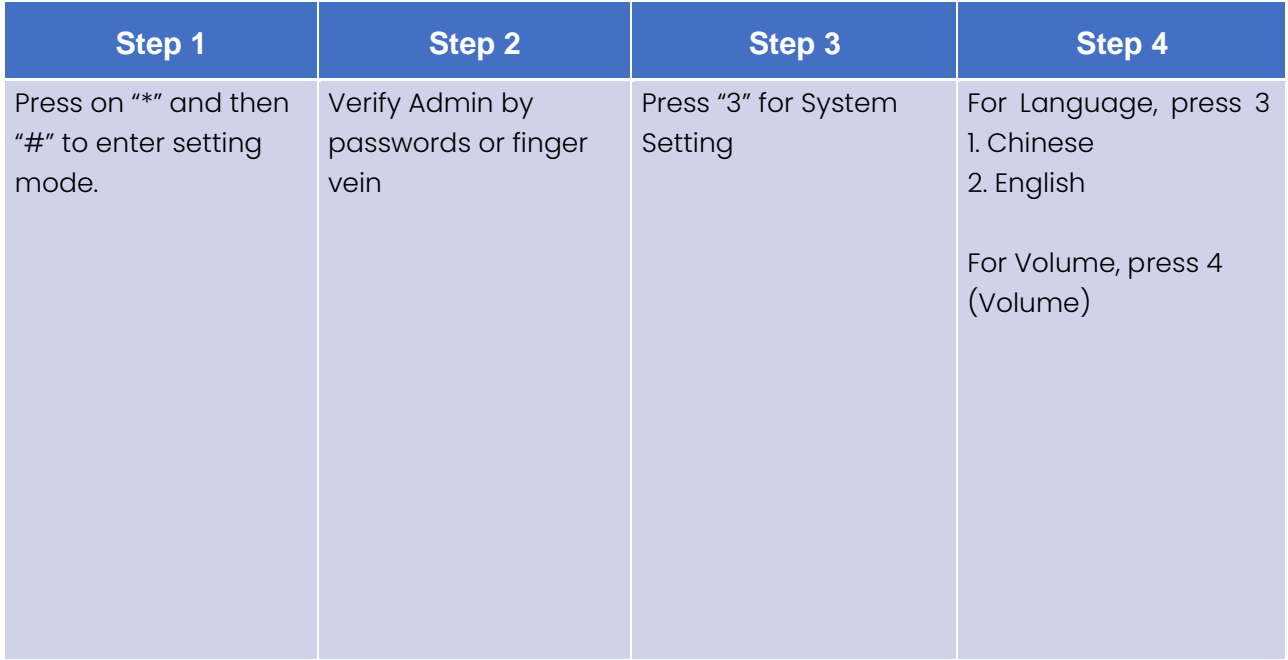

## 6. System Setting (Restore Factory Setting/ Factory Reset)

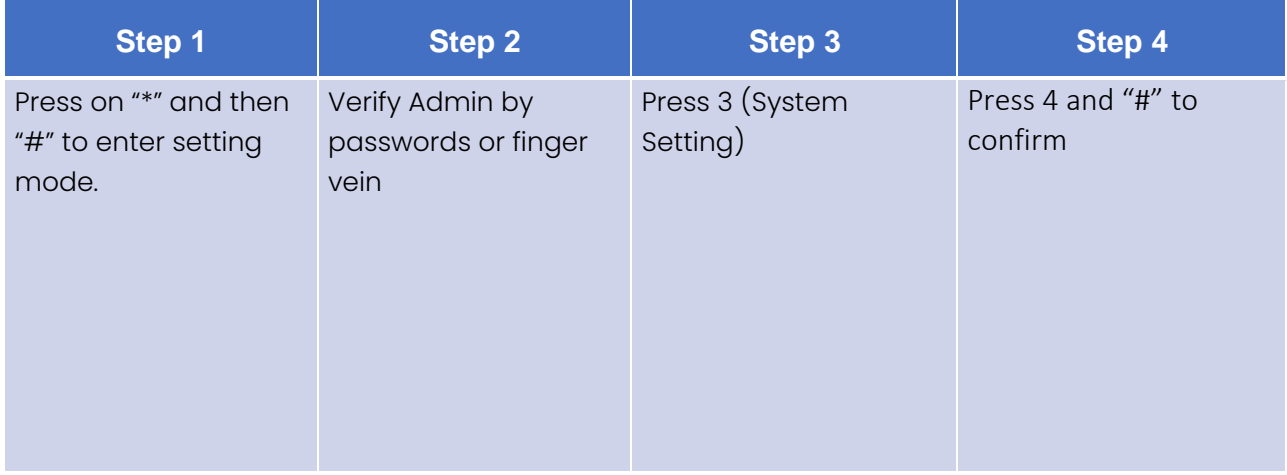

### 7. Delete Admin/User

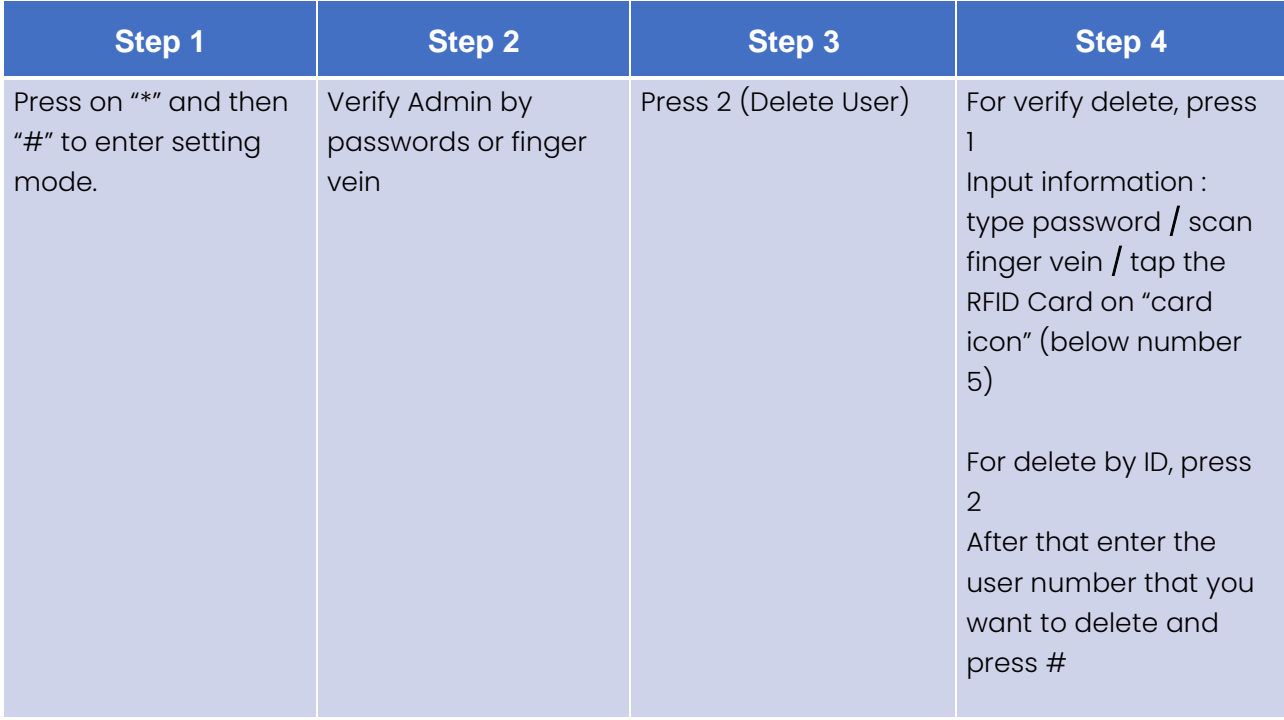

# 8. Connect to Wi-Fi (Please download USmart Go App)

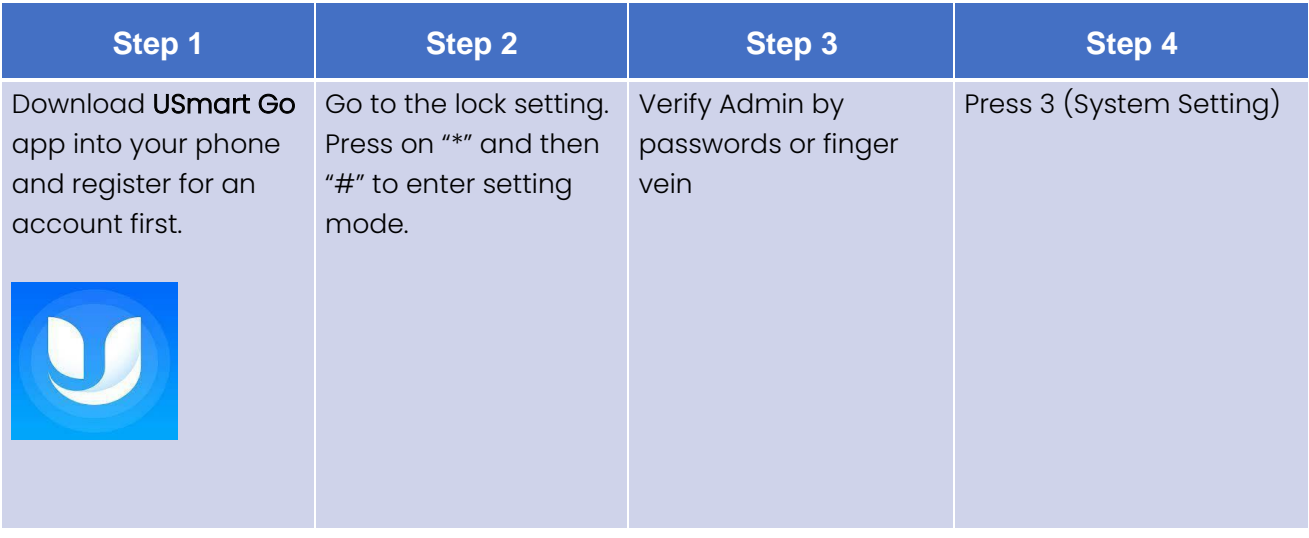

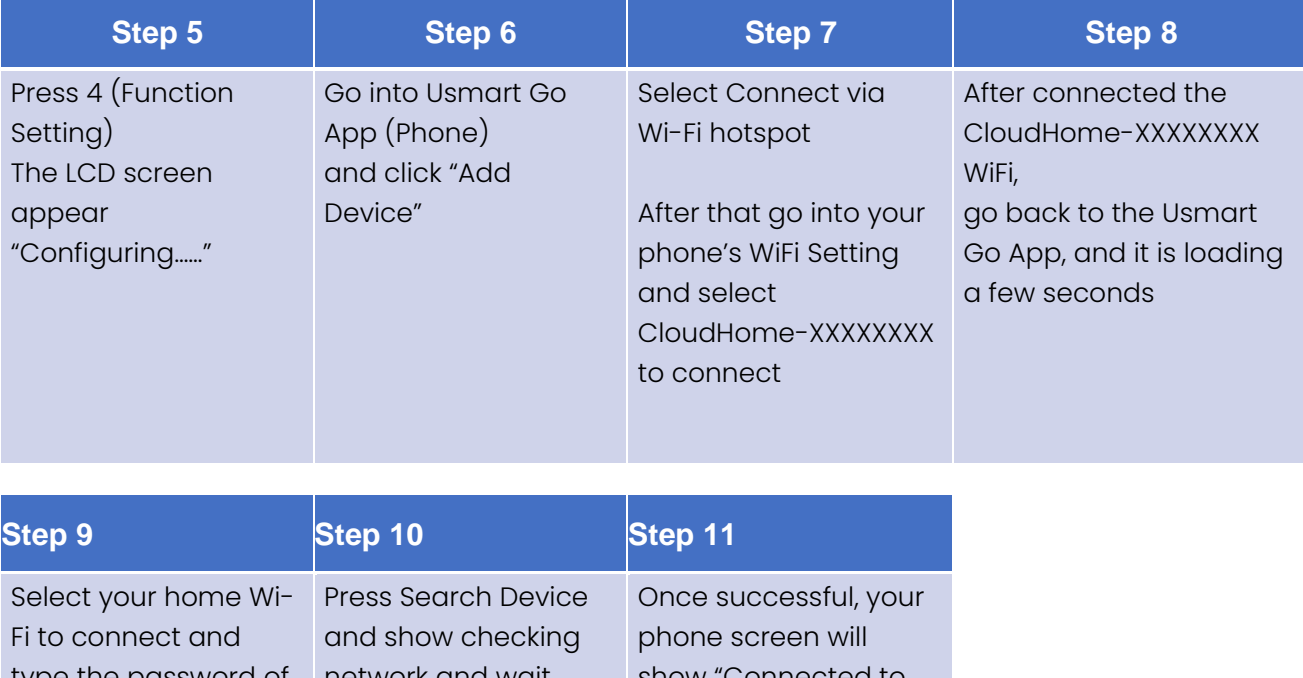

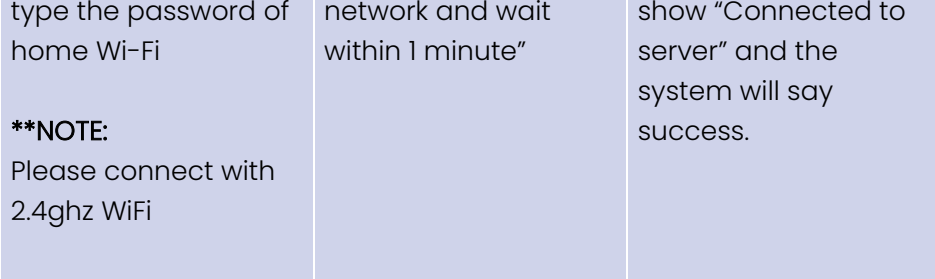